# Cheatography

# Cisco Command#1 BY kanisthaw Cheat Sheet by [kanisthaw](http://www.cheatography.com/kanisthaw/) via [cheatography.com/28442/cs/8364/](http://www.cheatography.com/kanisthaw/cheat-sheets/cisco-command-1-by-kanisthaw)

#### **Router Modes**

**Router>:** User mode = Limited to basic monitoring commands

**Router#:** Privileged mode (exec-level mode) = Provides access to all other router commands

**Router(config)#:** global configuration mode = Commands that affect the entire system

**Router(config-subif)#:** subinterface mode = Commands that affect subinterfaces

**Router(config-line)#:** line mode = Commands

that affect in lines modes (console, vty, aux…)

**Router(config-router)#:** router configuration mode

#### **Changing switch hostname**

Switch(config)# **hostname** SW1

#### **Configuring passwords**

SW1(config)# **enable secret** nutty !MD5 hash SW1(config)# **enable password** 1234

#### **Encrypting passwords**

SW1(config)# **service password-encryption**

#### **Working environment**

SW1(config)# no ip domain-lookup SW1(config)# line vty 0 4 SW1(config-line)# history size 15 SW1(config-line)# exec-timeout 10 30 SW1(config-line)# logging synchronous

### **Saving configuration**

SW1# **copy running-config** nutty ! Destination filename [nutty] SW1# **wr**

#### **Description, speed and duplex**

SW1(config)# interface fastEthernet 0/1 SW1(config-if)# description LINK TO INTERNET ROUTER SW1(config-if)# speed 100 ! Options: 10, 100, auto

! The range keyword used to set a group of interfaces at once.

By **kanisthaw**

[cheatography.com/kanisthaw/](http://www.cheatography.com/kanisthaw/)

#### **Description, speed and duplex (cont)**

SW1(config)# interface range fastEthernet 0/5  $-10$ 

SW1(config-if-range)# duplex full (options: half, full, auto)

#### **Setting the default gateway**

SW1(config)# **ip default-gateway** 172.16.1.1

#### **Securing console port**

SW1(config)# **line** con 0 SW1(config-line)# **password** cisco SW1(config-line)# **login**

# **Aliases**

! Used to create shortcuts for long commands.

SW1(config)# **alias exec** c configure terminal

#### **Securing terminal lines**

SW1(config)# **line vty** 0 4 SW1(config-line)# **password** cisco SW1(config-line)# **login**

#### **Configuring banners**

SW1(config)# **banner motd** \$

#### **Giving the switch an IP address**

SW1(config)# **interface vlan 1** SW1(config-if)#**ip address** 172.16.1.11 255.255.255.0 ! or DHCP SW1(config-if)#**no shutdown**

#### **Configuring switch to use SSH**

 **Configure DNS domain name :** SW1(config)# **ip domain-name** example.com **Configure a username and password :**

SW1(config)# **username** admin **password** cisco

**Generate encryption keys :**

! The size of the key modulus in the range of 360 to 2048

SW1(config)# **crypto key generate rsa**

- How many bits in the modulus [512]: 1024 **Define SSH version to use :**
- SW1(config)# **ip ssh version 2**
- **Enable vty lines to use SSH :**
- SW1(config)# line vty 0 4
- SW1(config-line)# login local

! You can set vty lines to use only telnet or only ssh or both as in the example.

SW1(config-line)# transport input telnet ssh

#### **Verify Basic Configuration**

▶ Shows information about the switch and its interfaces, RAM, NVRAM, flash, IOS, etc SW1# **show version**

▶ Shows the current configuration file stored in DRAM.

SW1# **show running-config**

 Shows the configuration file stored in NVRAM which is used at first boot process.

#### SW1# **show startup-config**

 Lists the commands currently held in the history buffer.

Published 7th June, 2016. Last updated 7th June, 2016. Page 1 of 2.

Sponsored by **CrosswordCheats.com** Learn to solve cryptic crosswords! <http://crosswordcheats.com>

# Cheatography

# **Verify Basic Configuration (cont)**

#### SW1# **show history**

 Shows an overview of all interfaces, their physical status, protocol status and ip address if assigned. SW1# **show ip interface brief** Shows detailed information about the specified interface, its status, protocol, duplex, speed, encapsulation, last 5 min traffic.

### SW1# **show interface vlan 1**

▶ Shows the description of all interfaces

#### SW1# **show interfaces description**

Shows the status of all interfaces like connected or not, speed,

duplex, trunk or access vlan.

# SW1# **show interfaces status**

Shows the public encryption key used for SSH.

#### SW1# **show crypto key mypubkey rsa**

Shows information about the leased IP address (when an interface is

configured to get IP address via a dhcp server)

SW1# **show dhcp lease**

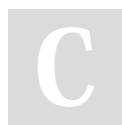

#### By **kanisthaw**

[cheatography.com/kanisthaw/](http://www.cheatography.com/kanisthaw/)

Published 7th June, 2016. Last updated 7th June, 2016. Page 2 of 2.

Sponsored by **CrosswordCheats.com** Learn to solve cryptic crosswords! <http://crosswordcheats.com>